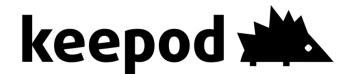

# Keepod FAQ

## **1. How to boot my Keepod?**

Change the BIOS settings of the computer to boot from USB (choosing USB instead of CDROM/HD). On Win8 please use "Legacy boot" settings. Additional info on this can be https:// technet.microsoft.com/en-us/library/hh825112.aspx.

#### **2. How to use the Keepod navigation buttons?**

At the bottom of the Keepod screen, no matter what you're do- ing, you'll always find the navigation bar with three buttons:

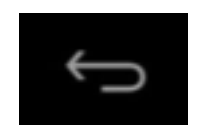

**Back** 

Opens the previous screen you were working in, even if it was in a different app. Once you back up to the Home screen, you can't go back any further.

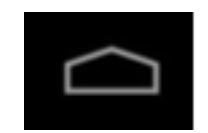

Home

Opens the central Home screen. To open Google Now, swipe up.

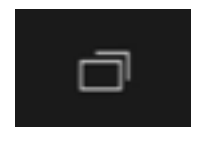

Recent apps

Opens a list of thumbnail images of apps you've worked with recently. To open an app, touch it. To remove a thumbnail from the list, swipe it left or right.

Some apps hide these buttons temporarily, or fade them to small dots in the same position. To bring them back, click on the dots, click the screen in the middle, or swipe up from the bottom with your mouse cursor.

## **3. What are the recommended system settings for Keepod?**

Via your apps menu or via the quick settings drop-down menu enter your system settings. Then:

- DEVICE / Display / Sleep check "Never time out"
- PERSONAL / Security / SCREEN SECURITY / Screen lock check and set the "Password" method
- PERSONAL / Security / SCREEN SECURITY / Automatically lock check "30 minutes after sleep"
- PERSONAL / Security / PASSWORDS / uncheck "Make passwords visible"
- PERSONAL / Security / DEVICE ADMINISTRATION / check "Allow installation of apps from unknown sources"

## **4. How to prevent screen rotation?**

Screen rotation can be a real pain when working on a desktop. Some applications support only portrait mode and rotating back your screen using a mouse sometime can be a real challenge… Download [Rotation Manager](https://play.google.com/store/apps/details?id=com.meerkat.rotationmanager&hl=en) and Force Landscape screen orientation system wide. This will take care of all those non tablet ready apps that auto-rotate your screen (including Instagram, AnyDo, etc).

## **5. How to install apps on your Keepod?**

You are free to keep yourself untied to Google and download your apps from alternative markets! We personally like [Aptoide.](http://m.aptoide.com/installer?lang=EN) Click on the link and the site will prompt the download of the Aptoide installer. Install and download all the apps that you need including the GApps. If you wish, you can access also the Google Play market and download your apps from there.

## **6. Keepod System Requirements**

The Keepod System Requirements are:

- PC with Intel x86 processor (2006 and later)
- 2GB RAM
- Graphics card capable of 1024×768 resolution
- USB port 2.0 or higher

NetBooks (like EeePC) are most welcomed! Mac hardware is not officially supported.

## **7. Printing from your Keepod**

Keepod is an Android based system which means that almost any printed method that works for Android will work for Keepod as Well. It's surprisingly easy — certainly easier than setting up Windows networked printers in the past.

There are several solutions that you can choose from:

- Google Cloud Print
- Print to PDF
- Print to Specific Brands of Printer (like the [HP wireless printers\)](http://bit.ly/1SuRdP1)
- Print Directly to USB, Bluetooth, or Networked Printer

## **8. Will Keepod Work on any computer?**

No. We are prioritising older computers compatibility over new ones so don't despair if Keepod is not working properly on your system. If possible, please try on more systems and report to us which PC worked and which didn't. We will continuously improve our compatibility with more PC drivers. You will always be able to download the latest Keepod OS and install it on your Keepod device. If you wish to make a purchase of a Keepod Ready PC, please contact us at [admin@versajaya.com](mailto:admin@versajaya.com) or call us at +6011-1442-6141.

## **9. Keepod to and external monitor (VGA)**

Currently there is no out-of-the-box solution to connect Keepod to an external monitor or projector. While we are working on a native solution for the upcoming versions, you can easily achieve this with a very simple fix, when you know what you have to do and where to go.

Basically you have to turn off the Internal Laptop display, which will force Android to be shown on the external VGA. You will notice, that the Terminal screen will appear on both screens, but only the GUI will appear on the laptop screen.

To fix this you need to edit you Grub Menu to tell it when booting Android, to turn off the Laptop screen.

There are a few articled how to do this. We suggest:

- Video guide: https://youtu.be/q0G5t0DXMM0
- Android Car article: <http://bit.ly/1Od4uv5>